# MTN MF190 USB Modem Quick User Guide

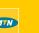

everywhere you go

Function

The ZTE USB modem is a multi-mode USB modem, working in HSUPA/HSDPA/WCDMA/EDGE/ GPRS/GSM networks. With USB interface connecting to a laptop or a desktop PC, it integrates the functionality of a modem and a mobile phone (SMS), and combines mobile communication with Internet perfectly. It supports data and SMS services through the mobile phone network, Dimension enabling you to communicate anytime and anywhere.

The following table shows the specification of your device.

| асе Туре                | USB 2.0 HIGH SPEED                                  |
|-------------------------|-----------------------------------------------------|
| ms supported            | Supports most types of laptop and desktop PC.       |
| iting systems supported | Windows XP, Vista, Windows 7 MAC 10.4, 10.5, 10.6   |
| ions                    | SMS service, Data service, Applications management, |
|                         | support microSD card, etc.                          |

### HSUPA/HSDPA/WCDMA/EDGE/GPRS/GSM Network Standards HSDPA: 7.2Mbps DL Storage: -40°C ~ +80°C Operation:-10°C ~ +60°C Temperature 76mm × 26mm × 11mm(without cap) microSD capability Support up to 32GB microSD card

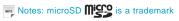

of SD Card Association

## Getting to know your device

The following figure shows the appearance of the MF190. It is only for your reference. The actual product may be different.

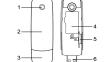

- . Indicator
- 2. Front Cover
- Modem Cap
- SIM/USIM card slot
- i. microSD card slot
- USB Connector

. Put finger on the bottom finger grip, and then lift the front cover of the modem to release and remove.

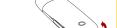

Insert the SIM/USIM card into the SIM/USIM card slot. Insert the SIM/USIM card with the metal contact area facing downwards into the slot, and then

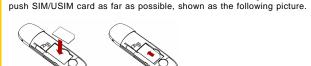

3. Insert the microSD card into the microSD card slot.

Notes:This modem only supports microSD card.

Insert your microSD card into the microSD card slot, shown as the follow-

- . Put the front cover of the modem flatly upon the body of modem. Direct the front cover towards the locking catches on the sides of the modem and push the front cover of the modem to lock the front cover into its (
- . Connect the Modem to your laptop or desktop PC.
- Plug the USB connector into your computer's USB port and make sure that it is tightly

new hardware and starts the installation wizard.

inserted.

The OS automatically detects and recognizes

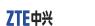

### ZTE CORPORATION

NO. 55. Hi-tech Road South, Shenzhen, P.R.China

Postcode: 518057 http://www.zte.com.cn mobile@zte.com.cn

Service Hotline : +86-755-26779999

The information on the package is only for your reference, Images are for your reference only Please check the product model before purchasing.

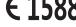

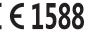

### Software Installation Guide

On different operating systems, the installation procedures may be difference. Follow the system prompts during operation.

### For Windows OS

Your system will start the software setup process automatically when you connect the modem to your computer correctly. Follow the system prompts to complete the software installation.

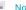

If the system does not launch installation automatically, you can run the installation program in

path of My Computer > ZTEMODEM.

For Mac OS

The system will automatically display a **ZTEMODEM** CD-ROM icon on the desktop, when you connect the modem to your computer correctly. Double click the installation software package in the ZTEMODEM, and follow the system prompts to complete the software installation.

## Safe removal from your system

Warning and Notice Please close the application software, and then you can pull out the USB Modem safely.

How to use your modem Various icons are presented to enable quick operation of the following functions:

Connect to the Internet. lick **New** button, enter recipient's number and content, and then click **Send** to send new message. lick **New** to fill in a new contact person and contact details. Set the configuration for the USB modem. Data records | Show the connection information.

- Some electronic devices are susceptible to electromagnetic interference sent by modem if inadequately shielded, such
- as the electronic system of vehicles. Please consult the manufacturer of the device before using the modern if necessary. Otherwise it may influence signal reception. Operating of laptop and desktop PCs and the modern may interfere with medical devices like hearing aids and pacemakers.
  - The modern is not waterproof. Please keep it dry and store in a shady and cool place.

This warranty does not apply to defects or errors in the Product caused by:

- Do not use the modern immediately after a sudden temperature change. In such case, it will produce dewinside and outside the modem, so don't use it until it becomes dry.
- Handle the modern carefully. Do not drop, bend or strike it. Otherwise the modern will be damaged.
- No dismantling by non-professionals and only qualified technicians can undertake repair work.

### Operating temperature range of -10°C ~ +60°C and humidity range of 5% ~ 95% are recommended.

Reasonable abrasion

The use of electronic transmitting devices is forbidden in aircrafts, at petrol stations and in hospitals. Please observe and obey all warning signs and switch off your modern in these conditions.

Please always keep them more than 20 centimeters away from such medical devices when they are turned on. Turn the

Be aware of the usage limitation when using a modern at places such as oil warehouses or chemical factories, where

modem off if necessary. Consult a physician or the manufacturer of the medical device before using the modem.

- Do not touch the inner antenna area if not necessary. Otherwise it will affect your modem's performance.

there are explosive gases or explosive products being processed. Turn off your modern if required.

- Store the modern out of the reach of little children. The modern may cause injury if used as a toy.
- Do not touch the metallic parts of the modern so as to avoid a burn, when the modern is working.

- Using your USB Modem
  - Please use original accessories or accessories that are authorized. Using any unauthorized accessories may affect
- your modem's performance, and violate related national regulations about telecom terminals. Avoid using the modem near or inside metallic structures or establishments that can emit electromagnetic waves.
  - Modifications or repairs not made by ZTE or a ZTE-certified individual.

of the Product.

mentioned situations

- Power failures, surges, fire, flood, accidents, actions of third parties or other events outside ZTE's reasonable control.
- i. Usage of third-party products, or usage in conjunction with third-party products provided that such defects are due to the combined usage.

End User's failure to follow ZTE's installation, operation or maintenance instructions or procedures.

ii. End User's mishandling, misuse, negligence, or improper installation, disassembly, storage, servicing or operation

- vii. Any other cause beyond the range of normal usage intended for the Product.
- End User shall have no right to reject or return the Product, or receive a refund for the Product from ZTE under the above-
  - This warranty is End User's sole remedy and ZTE's sole liability for defective or nonconforming items, and is in lieu of all other warranties, expressed, implied or statutory, including but not limited to the implied warranties of merchant-

ability and fitness for a particular purpose, unless otherwise required under the mandatory provisions of the law.

ZTE shall not be liable for any loss of profits or indirect, special, incidental or consequential damages resulting from or arising out of or in connection with using of this product, whether or not ZTE had been advised, knew or should have known

of the possibility of such damages, including, but not limited to lost profits, interruption of business, cost of capital, cost or substitute facilities or product, or any downtime cost.

How to get hel

- You can get Help by:
- Clicking Help on the software.
- Sending E-mail to mobile@zte.com.cn
- Visiting http://www.zte.com.cn
- Calling Service Hotline: +86-755-26779999